# Secretify

GUÍA DE USO

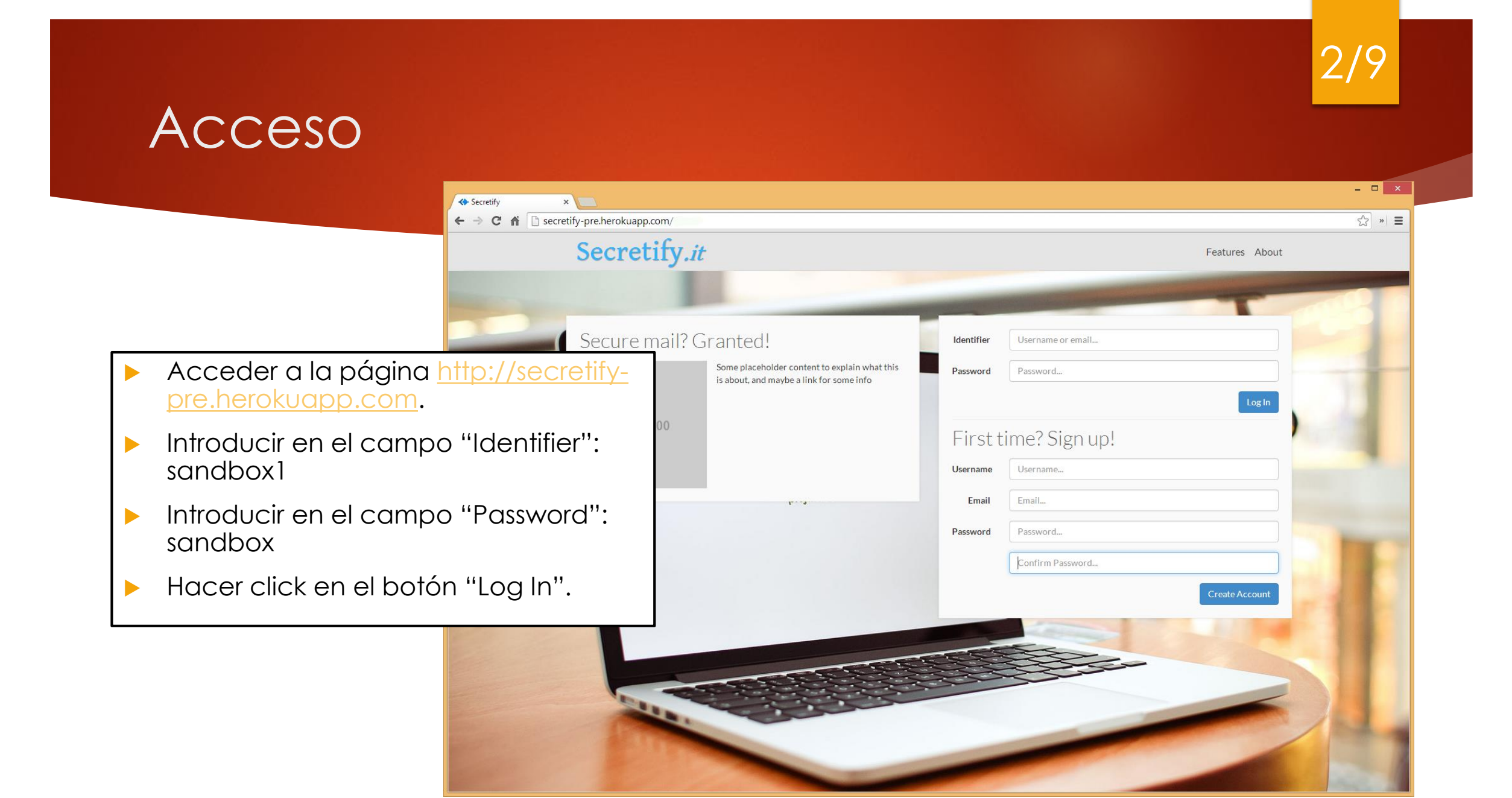

3/9

#### Bandeja de entrada (Inbox)

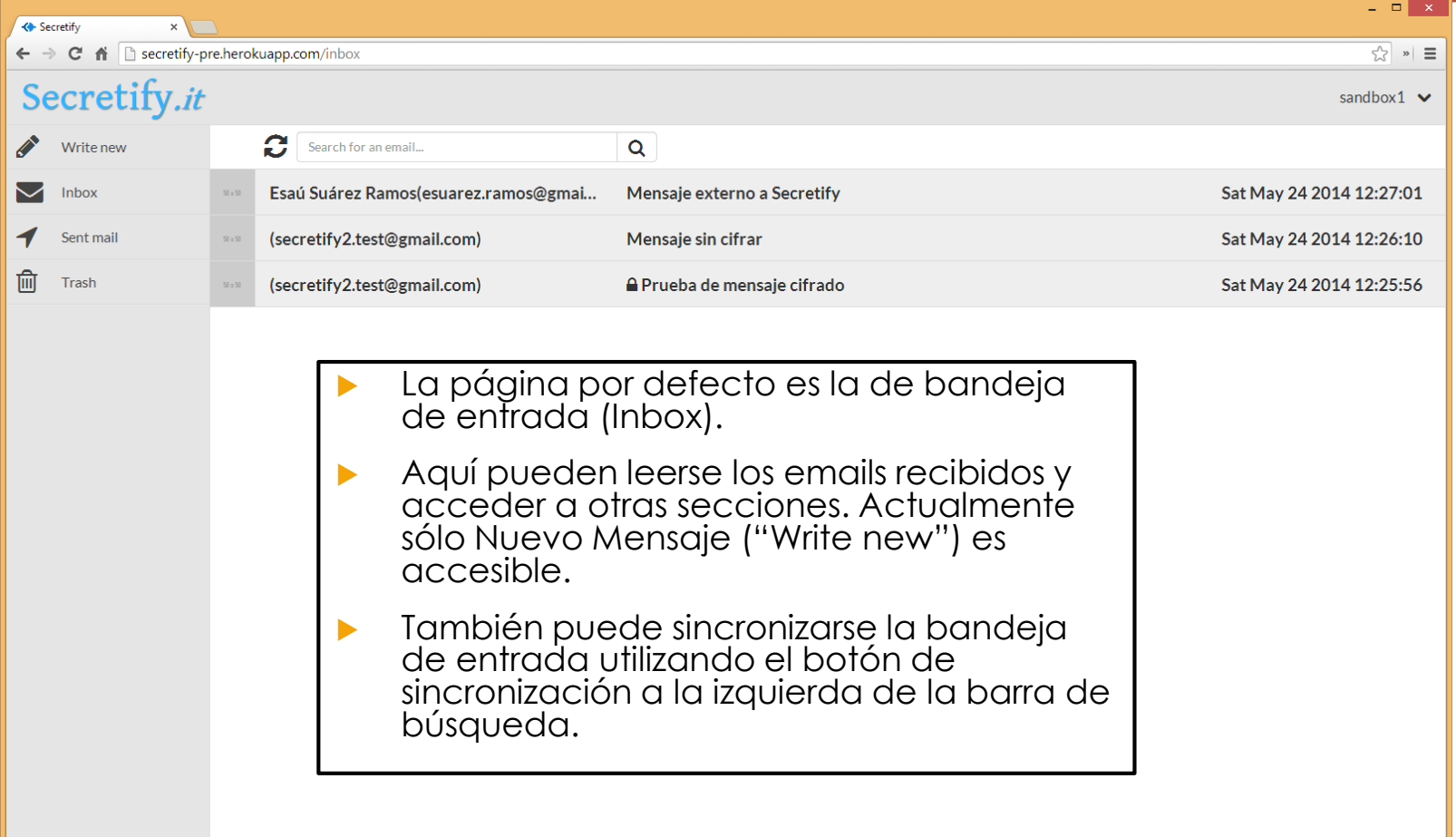

## Mensaje cifrado

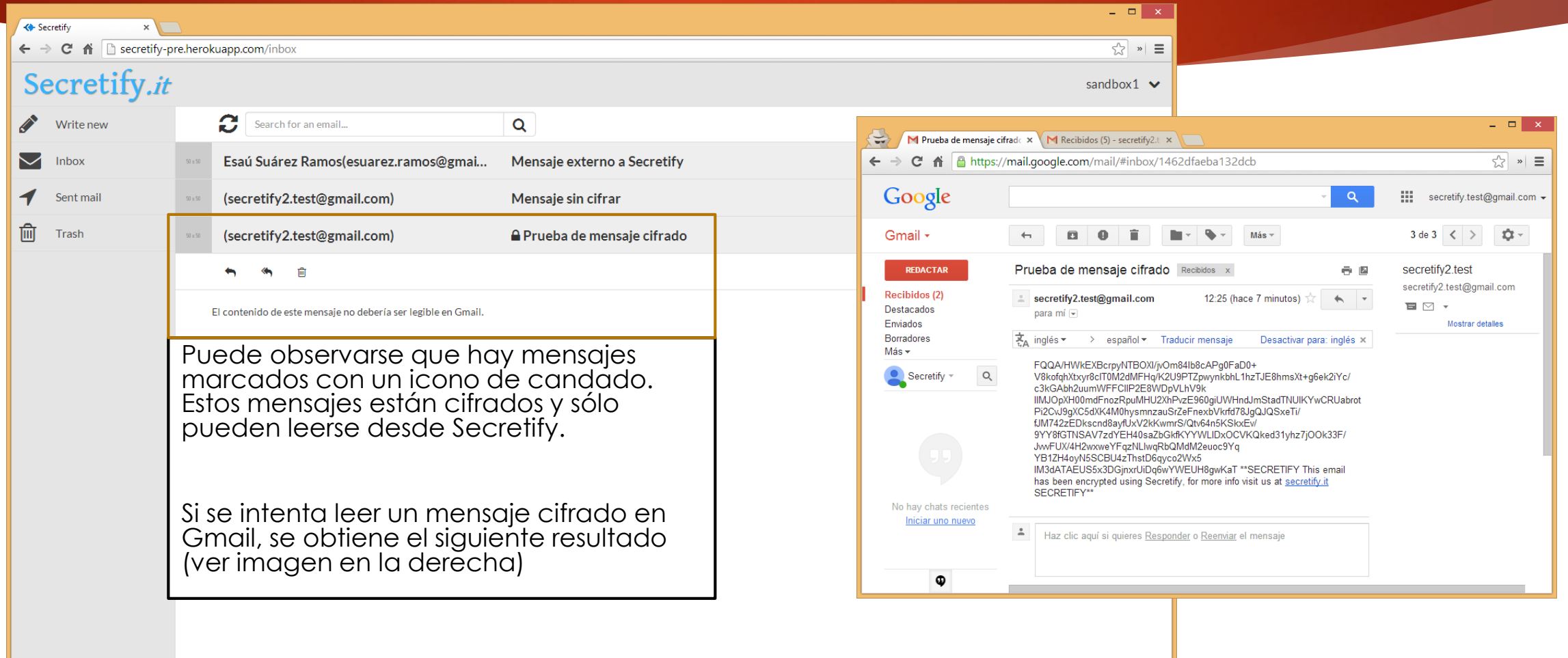

4/9

#### Mensaje sin cifrar

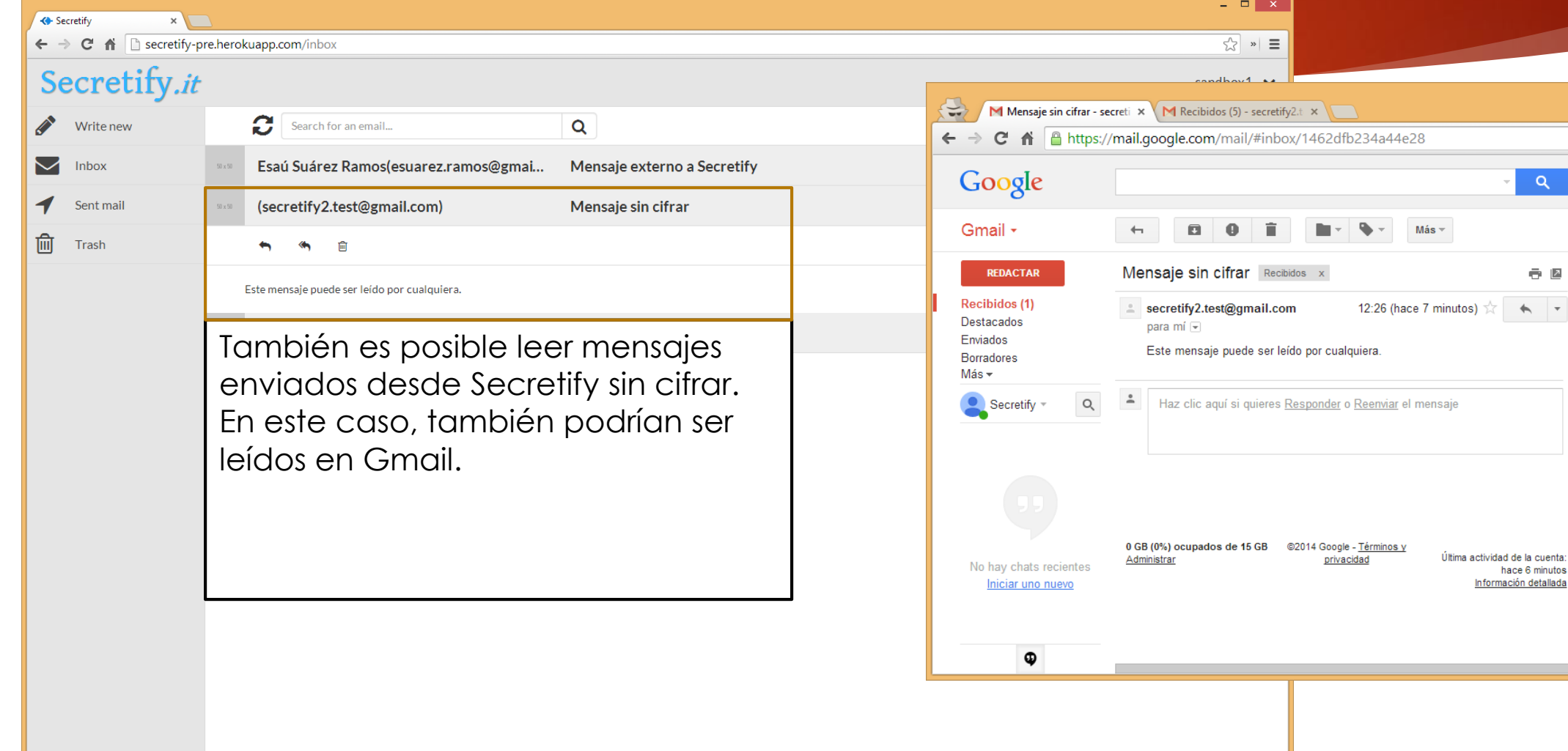

5/9

 $\alpha$ 

O Z

hace 6 minutos Información detallada

 $\begin{array}{c|c|c|c|c} \hline \multicolumn{3}{c|}{\mathbf{L}} & \multicolumn{3}{c|}{\mathbf{L}} & \multicolumn{3}{c|}{\mathbf{X}} \end{array}$ 

 $\begin{array}{c|c|c|c} \hline \text{c} & \text{d} & \text{d} \end{array} \begin{array}{c|c|c} \hline \text{c} & \text{e} & \text{e} & \text{f} \end{array}$ 

::: secretify.test@gmail.com +

2 de 3  $\left|\left|\left|\right|\right|\right|$   $\left|\left|\right|\right|$ 

secretify2.test@gmail.com

Mostrar detailes

secretify2.test

 $\blacksquare$ 

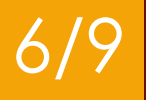

#### Mensajes externos a Secretify

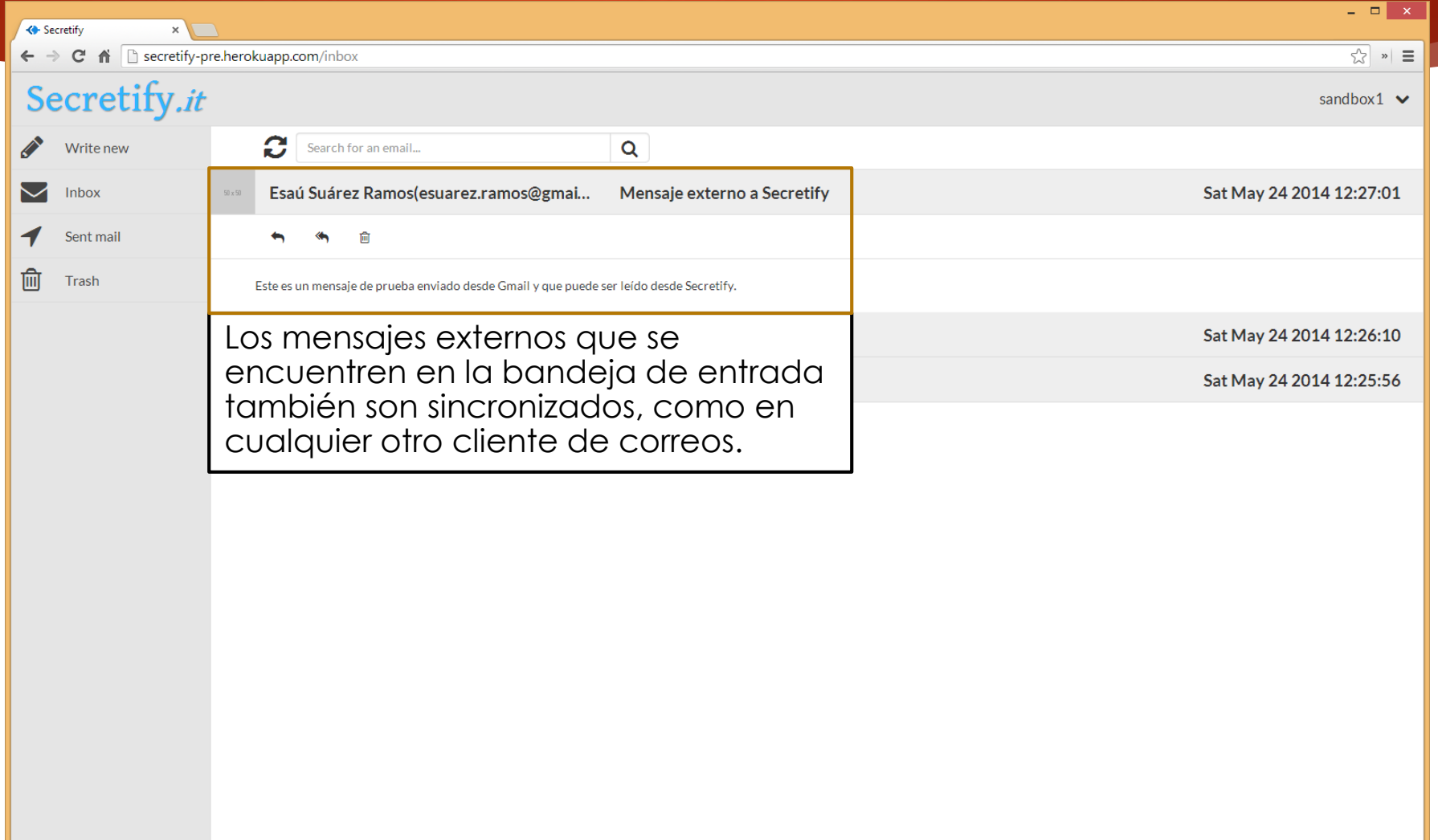

#### 7/9

### Redacción de correo (sin cifrar)

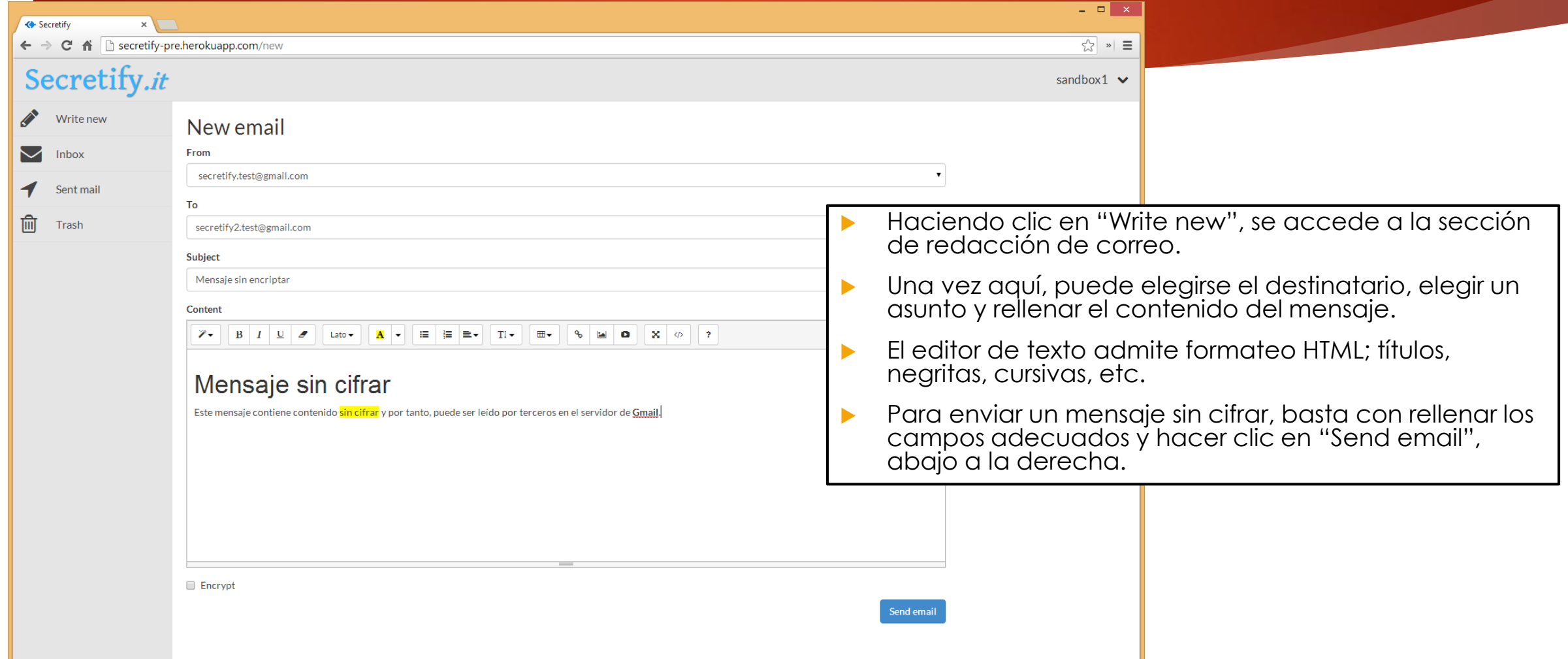

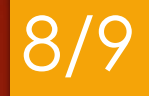

#### Redacción de correo (cifrado)

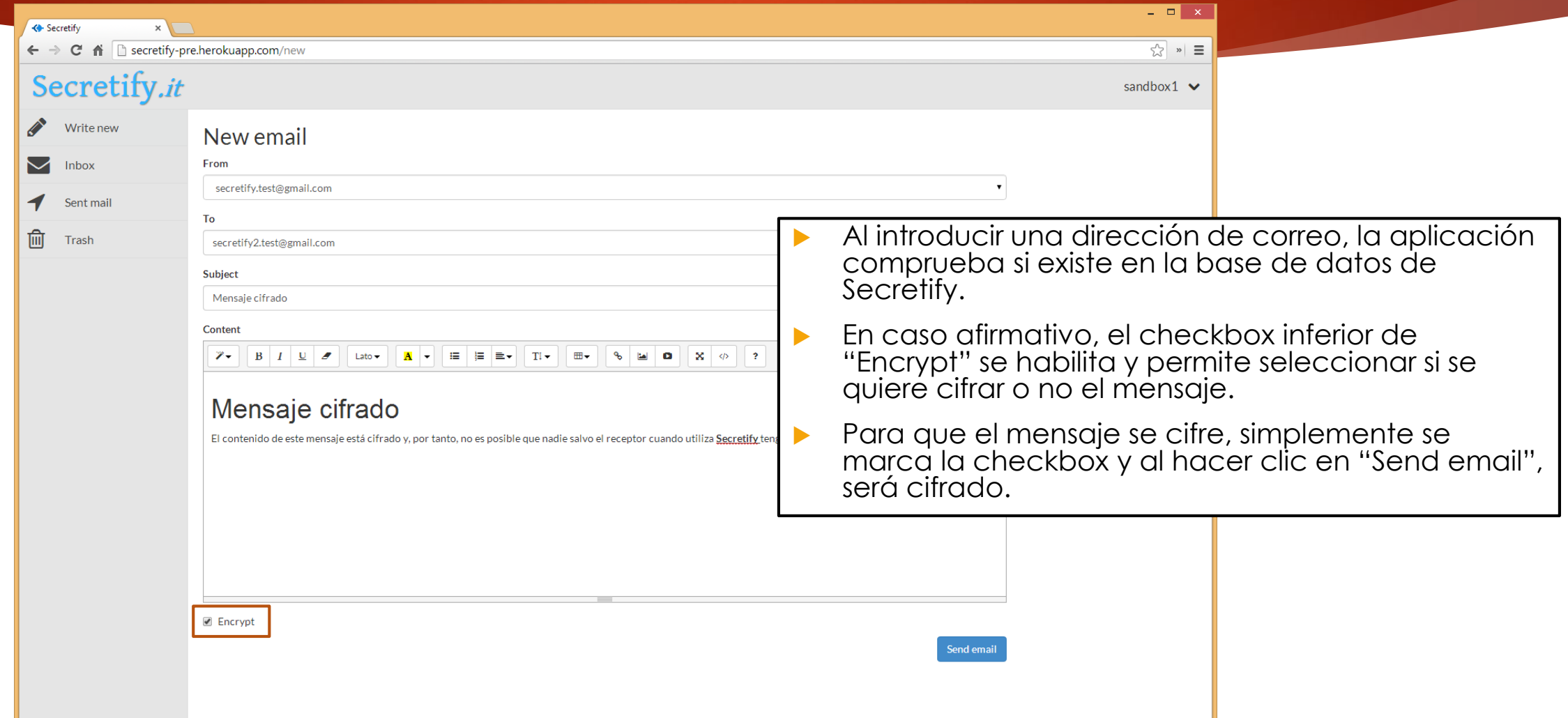

#### Pruebas

 Si se desea probar estas funcionalidades, basta con acceder a la plataforma con alguna de las credenciales siguientes:

Nombre de usuario: sandbox1 Correo: [sandbox1@secretify.com](mailto:sandbox1@secretify.com) Contraseña: sandbox

Nombre de usuario: sandbox1 Correo: [sandbox1@secretify.com](mailto:sandbox1@secretify.com) Contraseña: sandbox

9/9

 Para comprobar los correos en Gmail, pueden usarse las cuentas asociadas:

[test.secretify@gmail.com](mailto:test.secretify@gmail.com) Contraseña: secretify.test [test2.secretify@gmail.com](mailto:test.secretify@gmail.com) Contraseña: secretify.test